# **Chapter 15 Worksheets**

# **Chapter Objectives**

Discuss the Chapter 15 objectives with students:

- Use *Microsoft Excel* spreadsheet software to create worksheets.
- Use formatting and editing features to make worksheets attractive and easy to read.
- Use functions and formulas to prepare worksheets.
- Create charts using worksheet data.

# **Web Resources**

Review the activities for Chapter 15 that are found on the Web site. Decide whether you wish to have students complete the games and activities.

- Data Files
- Vocabulary Flash Cards
- Beat the Clock, Worksheet
- *PowerPoint* Reviews
- More Activities
	- o Chapter 15 Supplementary Activity, Change Row Height
	- o Chapter 15 Supplementary Activity, Create a Bar Chart

# **Slides**

Preview the *PowerPoint* slides for Chapter 15 found on the IRCD. Decide which ones you will use for your presentations and demonstrations.

# **Assessment**

**Exam***View* test for Chapter 15

# **Lesson 91 Spreadsheet and Worksheet Basics**

## **Lesson Objectives**

Discuss the Lesson 91 objectives with students:

- Learn about spreadsheet software and worksheets.
- Enter information in a cell and move around in a worksheet.

# **Data Files**

• *DF 91A Worksheet Parts*

## **Software Features**

The following software features are introduced in Lesson 91:

- Enter data in a worksheet
- Navigate in a worksheet using the mouse and keyboard

## **Document Formats**

No document formats are taught in this lesson.

## **Vocabulary Terms**

The vocabulary terms from Lesson 91 and their definitions are listed below. Explain the meaning of these words to students as you discuss the appropriate sections of the lesson.

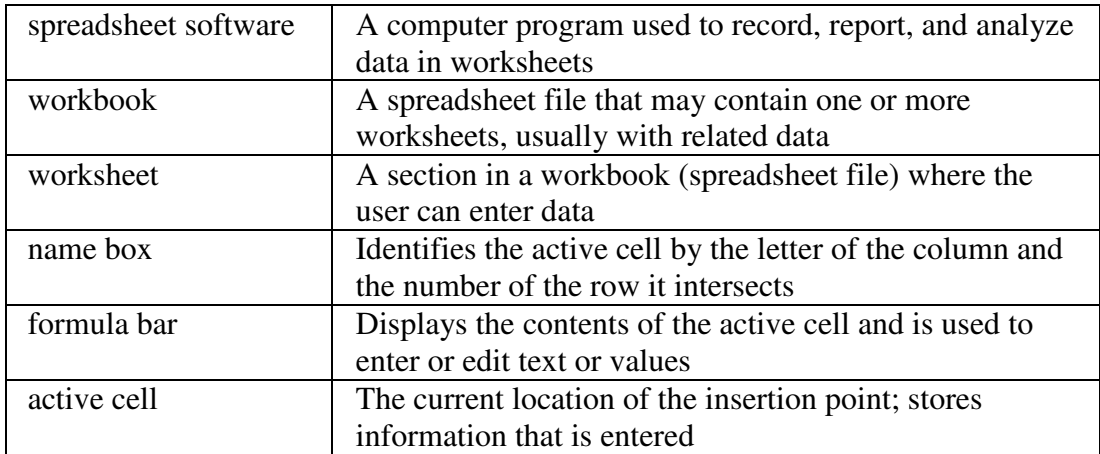

# **Teaching Strategies**

Refer to the teaching notes in the *Century 21 Jr., Annotated Teacher's Edition* for each section and activity listed below.

- 1. Have students read Lesson 91.
- 2. Discuss the *Worksheets and Workbooks* section with students. Have them complete activity *91A Learn: Identify Worksheet Parts.* Make the data files needed for this activity available to students.
- 3. Discuss the *Moving Around in a Worksheet* section with students. Have them complete activity *91B Learn: Move Around a Worksheet*.
- 4. Discuss the *Entering Data* section with students. Have them complete activity *91C Learn: Enter Data*.

# **Lesson 92 Formatting and Printing Worksheets**

#### **Lesson Objectives**

.

Discuss the Lesson 92 objectives with students:

- Learn guidelines for formatting worksheets.
- Format worksheets.

• Print worksheets.

#### **Data Files**

None

#### **Software Features**

The following software features are introduced in Lesson 92:

- Apply bold format to cells
- Change font size
- Font, Font Size, Font Color
- Merge and center cells
- Center data in cells
- Apply borders to cells
- Save a workbook
- Set margins
- Center worksheet data horizontally for printing
- Use Print Preview
- Print the active sheet

#### **Document Formats**

The following document format is introduced in Lesson 92:

• Worksheet table.

#### **Vocabulary Terms**

The vocabulary terms from Lesson 92 and their definitions are listed below. Explain the meaning of these words to students as you discuss the appropriate sections of the lesson.

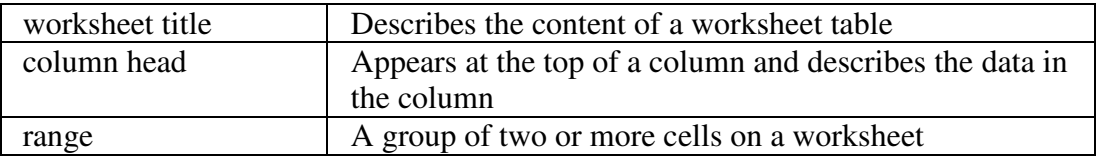

## **Teaching Strategies**

Refer to the teaching notes in the *Century 21 Jr., Annotated Teacher's Edition* for each section and activity listed below.

- 1. Have students read Lesson 92.
- 2. Discuss the *Worksheet Guidelines* section with students. Have them complete activity *92A Learn: Format Data.*

3. Discuss the *Printing Worksheets* section with students. Have students complete activity *92B Learn: Print a Worksheet.* Then have them complete activity *92C Practice: Create and Print a Worksheet.* 

# **Lesson 93 Using Formulas and Functions**

## **Lesson Objectives**

Discuss the Lesson 93 objectives with students:

- Use formulas and functions in worksheets.
- Apply number formats such as currency and percent.
- Change the number of decimal places displayed in a number.

#### **Data Files**

- *DF 93A Festival*
- *DF 93C Schedule*

#### **Software Features**

The following software features are introduced in Lesson 93:

- Enter formulas
- Use functions
- Apply number formats
- Change the number of decimal places displayed in a number

#### **Document Formats**

No document formats are taught in this lesson.

#### **Vocabulary Terms**

The vocabulary terms from Lesson 93 and their definitions are listed below. Explain the meaning of these words to students as you discuss the appropriate sections of the lesson.

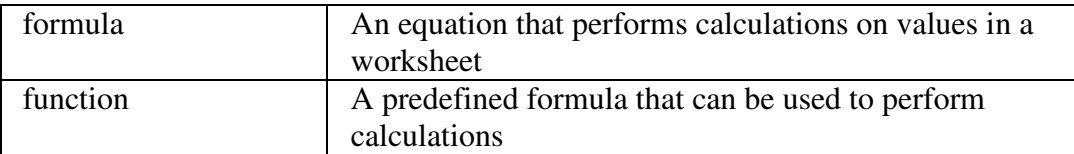

#### **Teaching Strategies**

Refer to the teaching notes in the *Century 21 Jr., Annotated Teacher's Edition* for each section and activity listed below.

1. Have students read Lesson 93.

- 2. Discuss the *Formulas* section with students. Have students complete activity *93A Learn: Use Formulas*. Make the data files needed for this activity available to students.
- 3. Discuss the *Functions* section with students. Have students complete activity *93B Learn: Use Functions.* Then have them complete activity *93C Practice: Use Formulas and Functions.* Make the data files needed for activity 93C available to students.

# **Lesson 94 Editing, Moving, and Copying Cells**

# **Lesson Objectives**

Discuss the Lesson 94 objectives with students:

- Edit data in cells.
- Clear the contents and formats of cells.
- Move, copy, and paste cells.
- Use formulas and functions in worksheets.

# **Data Files**

- *DF 94B Schedule*
- *DF 94C Sales*
- *DF 94D Budget*

## **Software Features**

The following software features are introduced in Lesson 94:

- Edit cell contents
- Clear the contents and formats of cells
- Cut, copy, paste, and move data
- Use the fill handle to copy data

## **Document Formats**

No document formats are taught in this lesson.

# **Vocabulary Terms**

The vocabulary term from Lesson 94 and its definition is listed below. Explain the meaning of this term to students as you discuss the appropriate sections of the lesson.

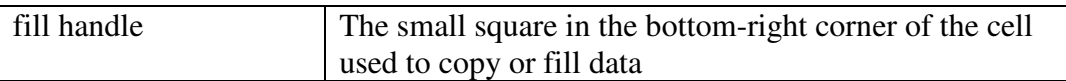

# **Teaching Strategies**

Refer to the teaching notes in the *Century 21 Jr., Annotated Teacher's Edition* for each section and activity listed below.

- 1. Have students read Lesson 94.
- 2. Discuss the *Editing Cell Content* section with students. Have them complete activity *94A Learn: Edit Cell Content.*
- 3. Discuss the *Clearing and Deleting Cell Contents and Formats* section with students. Have them complete activity *94B Learn: Clear and Delete Cell Contents.* Make the data files needed to complete this activity available to students.
- 4. Discuss the *Copying and Moving Data* sections with students. Have students complete activity *94C Learn: Cut, Copy, and Paste Data.* Then have them complete activity *94D Practice: Edit a Budget Worksheet.* Make the data files needed to complete these activities available to students.

# **Lesson 95 Formatting Cells and Columns**

# **Lesson Objectives**

Discuss the Lesson 95 objectives with students:

- Change column widths and row heights in worksheets.
- Insert and delete columns and rows in worksheets.
- Sort data in a worksheet.
- Use formulas and functions in worksheets.
- Wrap text in a cell.
- Scale a worksheet to fit on one page.
- Create an Excel worksheet in a Word document.

# **Data Files**

- *DF 95A Players*
- *DF 95B Vehicles*
- *DF 95C Art*
- *DF 95D Dinner*
- *DF 95E Memo*

## **Software Features**

The following software features are introduced in Lesson 95:

- Change column widths and row height in worksheets
- Insert and delete columns and rows in worksheets
- Sort worksheet data
- Wrap text in a cell
- Scale worksheet to fit on one page

- Print a selection
- Insert a worksheet in a *Word* document

#### **Document Formats**

No document formats are taught in this lesson.

#### **Vocabulary Terms**

The vocabulary terms from Lesson 95 and their definitions are listed below. Explain the meaning of these words to students as you discuss the appropriate sections of the lesson.

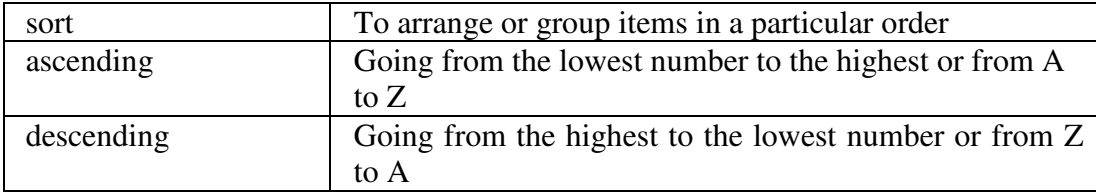

## **Teaching Strategies**

Refer to the teaching notes in the *Century 21 Jr., Annotated Teacher's Edition* for each section and activity listed below.

- 1. Have students read Lesson 95.
- 2. Discuss the *Changing Column Width and Row Height* section with students. Have them complete activity *95A Learn: Change Column Widths and Row Heights.* Make the data files needed to complete this activity available to students.
- 3. Discuss the *Inserting and Deleting Rows and Columns* section with students. Have them complete activity *95B Learn: Insert and Delete Rows and Columns.* Make the data files needed to complete this activity available to students.
- 4. Discuss the *Sorting Data in a Worksheet* section with students. Have them complete the activities in this order:

*95C Learn: Sort a Class List*

*95D Practice: Sort a Guest List*

*95E Apply: Insert a Worksheet in a Word Processing Document* 

Make the data files needed to complete these activities available to students.

## **Lesson 96 Worksheets with Charts**

#### **Lesson Objectives**

Discuss the Lesson 96 objectives with students:

- Create column, bar, and pie charts using worksheet data.
- Embed charts on a worksheet page.

#### **Data Files**

- *DF 96A Sales*
- *DF 96B School*
- *DF 96C Expenses*

#### **Software Features**

The following software features are introduced in Lesson 96:

- Create charts: column, bar, and pie
- Embed charts on a worksheet page
- Print charts separately and with the worksheet page

# **Document Formats**

The following document formats are introduced in Lesson 96:

- Column chart
- Bar chart
- Pie chart

# **Vocabulary Terms**

The vocabulary terms from Lesson 96 and their definitions are listed below. Explain the meaning of these words to students as you discuss the appropriate sections of the lesson.

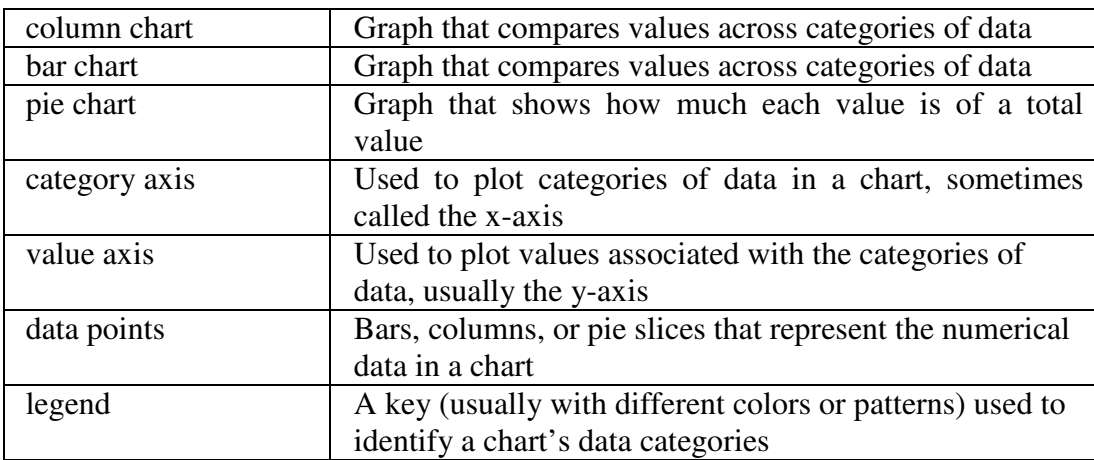

## **Teaching Strategies**

Refer to the teaching notes in the *Century 21 Jr., Annotated Teacher's Edition* for each section and activity listed below.

- 1. Have students read Lesson 96.
- 2. Discuss the *Charts* and *Parts of a Chart* sections with students. Have students complete the activities in this order:

*96A Learn: Create a Column Chart 96B Practice: Create a Bar Chart 96C Practice: Pie Charts*  Make the data files needed to complete these activities available to students.

# **Chapter Review**

# **Data Files**

- *DF C15 Grades*
- *DF C15 Statistics*
- *DF C15 Directions*
- *DF C15 Business*
- *DF C15 Expenses*
- *DF C15 Personal Finances*

## **Vocabulary Terms**

The vocabulary term from the Chapter Review and its definition is listed below. Explain the meaning of this term to students as you discuss the appropriate sections of the lesson.

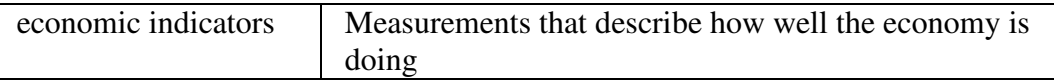

# **Teaching Strategies**

Refer to the teaching notes in the *Century 21 Jr., Annotated Teacher's Edition* for each section and activity listed below.

- 1. Have students complete the *Reviewing What You Have Learned* questions.
- 2. Have students complete the activity *Create Worksheet and Chart.* Make the data files needed for this activity available to students.
- 3. Have students complete the activity *Complete a Worksheet.* Make the data files needed for this activity available to students.
- 4. Have students complete the activities in *Keyboarding Skillbuilding.*
- 5. Discuss the *Academic Connections, Student Organizations: Spreadsheet Competitions* section with students. Have them follow the steps provided to complete the activity. Make the data files needed for this activity available to students.
- 6. Discuss the *About Business, Economic Indicators* section with students. Have them follow the steps provided to complete the activity. Make the data files needed for this activity available to students.
- 7. Discuss the *Life Success Builder, Develop Personal Finance Skills* section with students. Have them follow the steps provided to complete the activity. Make the data files needed for this activity available to students.

8. Discuss the *Career Exploration Portfolio* activity with students. Have students follow the steps provided to complete the activity. They will need Internet access for this activity. Students will work with a classmate to complete this activity.